## Rep les comunicacions del teu centre educatiu al mòbil

Descarrega<sup>e</sup>t clify

1.

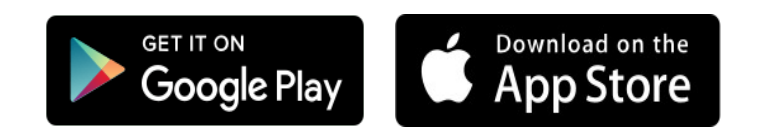

## Crea el teu compte d'usuari.

- Fes clic a «Crea un compte».

- Escriu el mateix correu electrònic que has donat al centre educatiu i una contrasenya.

- Clica «Acceptar i continuar»

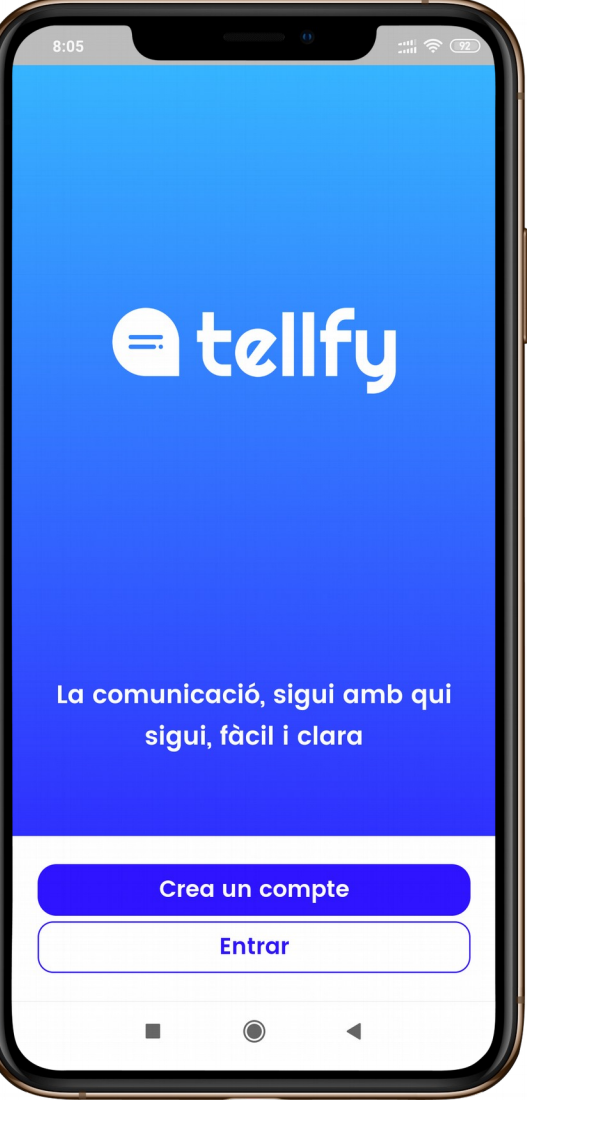

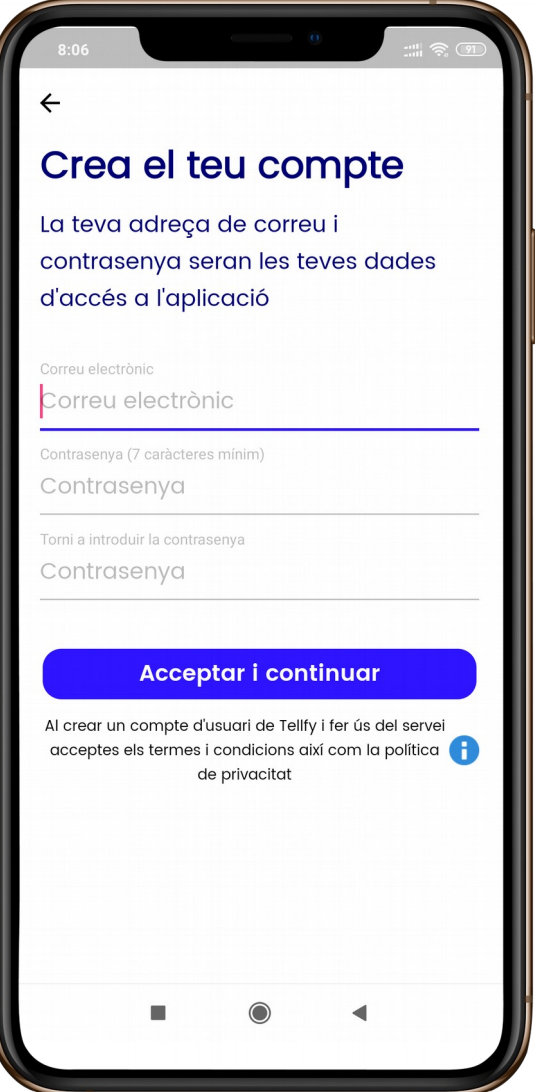

## Rep les comunicacions del teu centre educatiu al mòbil

- Apareixerà l'accés al teu centre educatiu (la teva comunitat) 2.
	- Clica sobre el nom del teu centre educatiu.
	- En cas que no es visualitzi l'accés al teu centre:
	- $-$  Clica el símbol  $\leftarrow$  de la part inferior pantalla,
	- i després a **Cercar comunitats** per buscar el centre educatiu i unir-te a la comunitat.

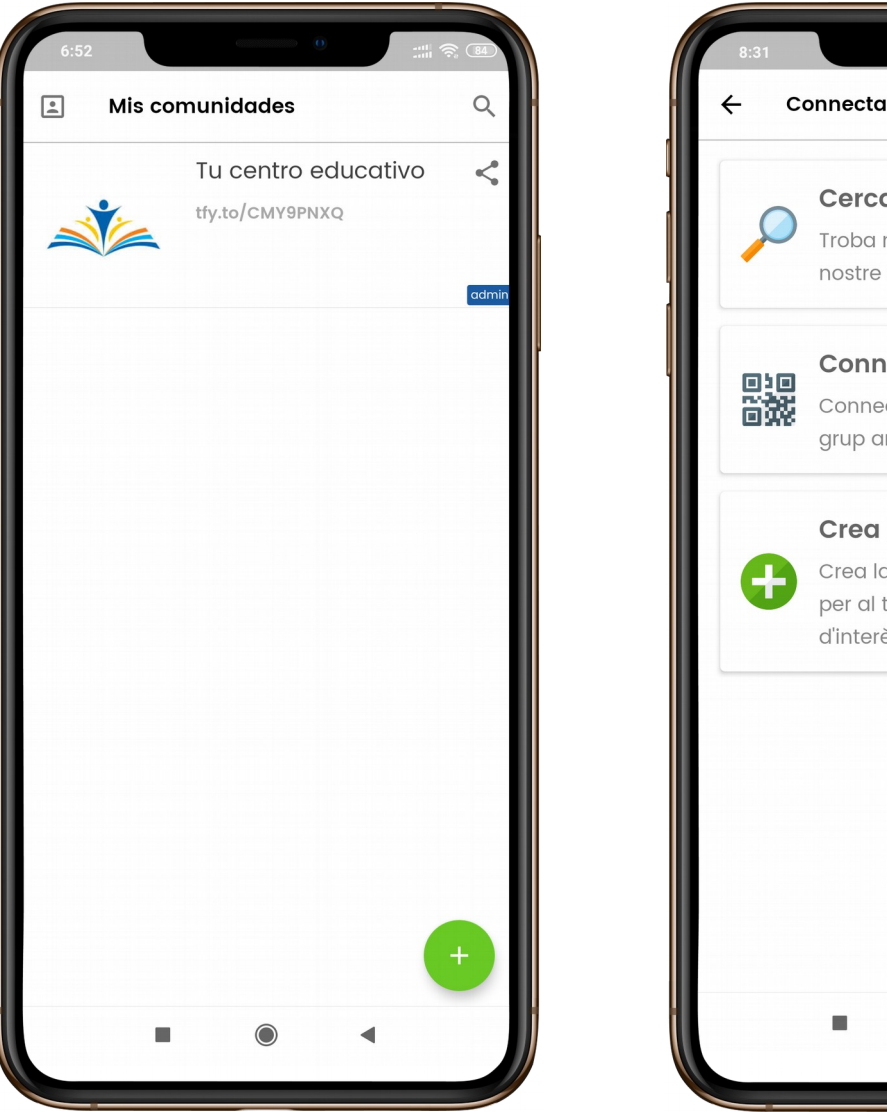

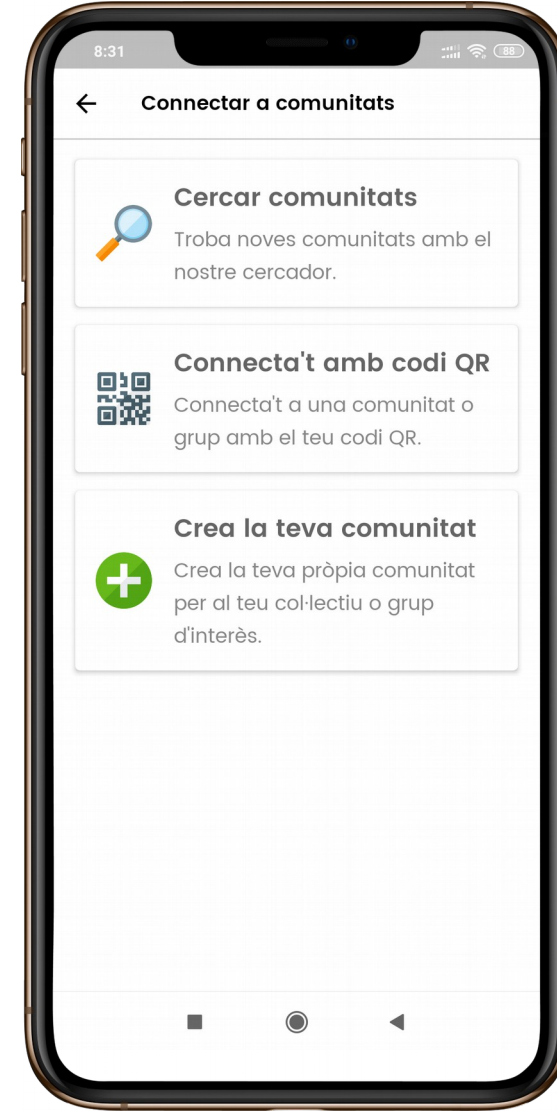

## Rep les comunicacions del teu centre educatiu al mòbil

A grups podràs veure les informacions generals del centre. 3.

> Accedeix a la pestanya xats per veure les teves comunicacions privades del centre.

Quan s'enviïn comunicacions rebràs una notificació al mòbil.

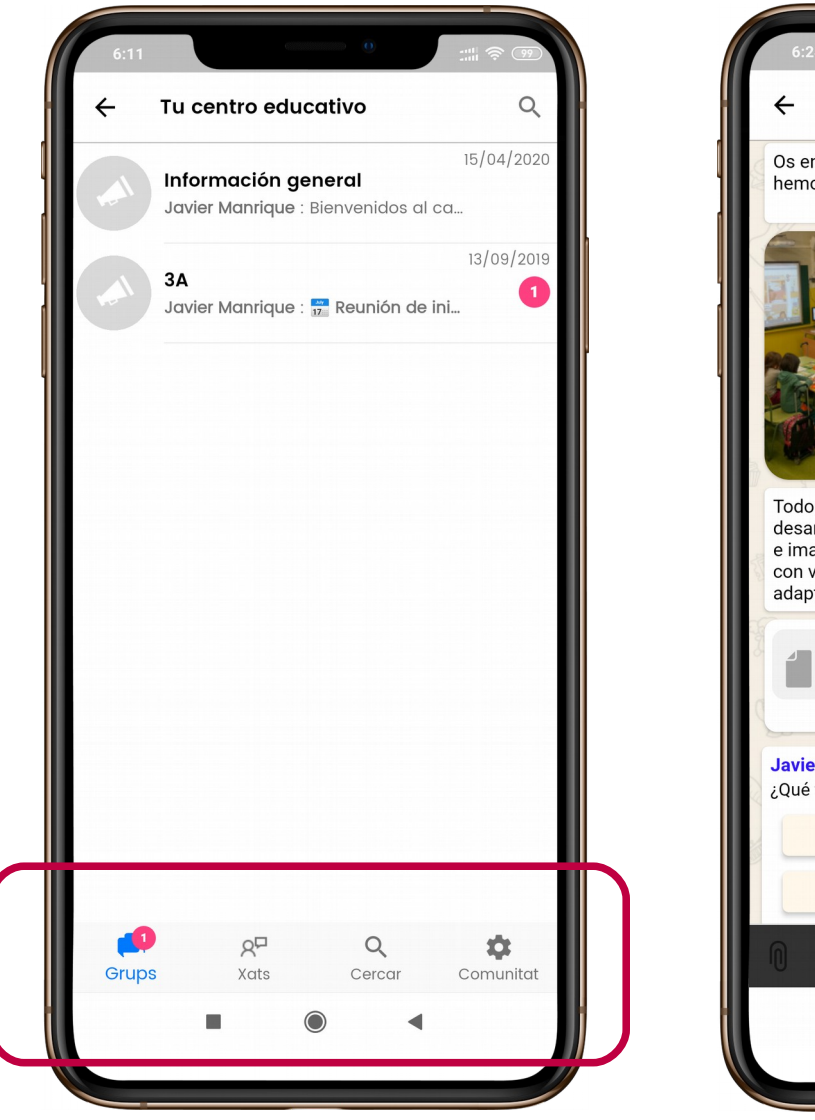

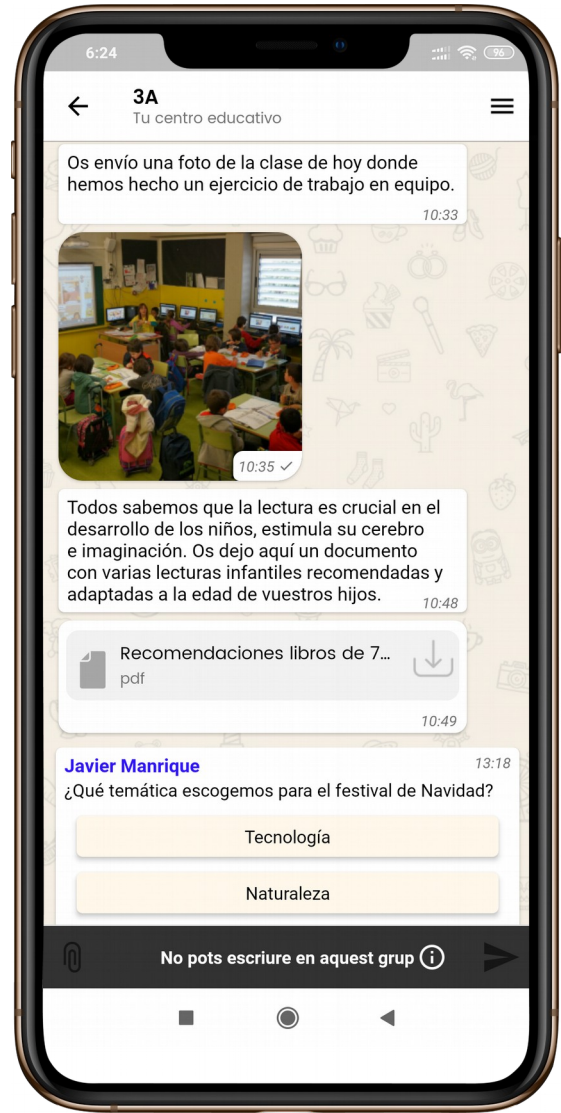